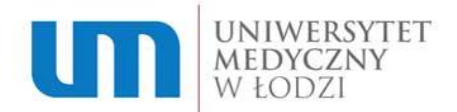

## Rekrutacja "Krok po Kroku"

# Część 1: Rejestracja

### **Krok 1.**

Na stronie internetowej [www.rekrutacja.umed.lodz.pl](http://www.rekrutacja.umed.lodz.pl/) znajdziesz zakładkę "rekrutacja on-line" (górny prawy róg). Zarejestruj się!

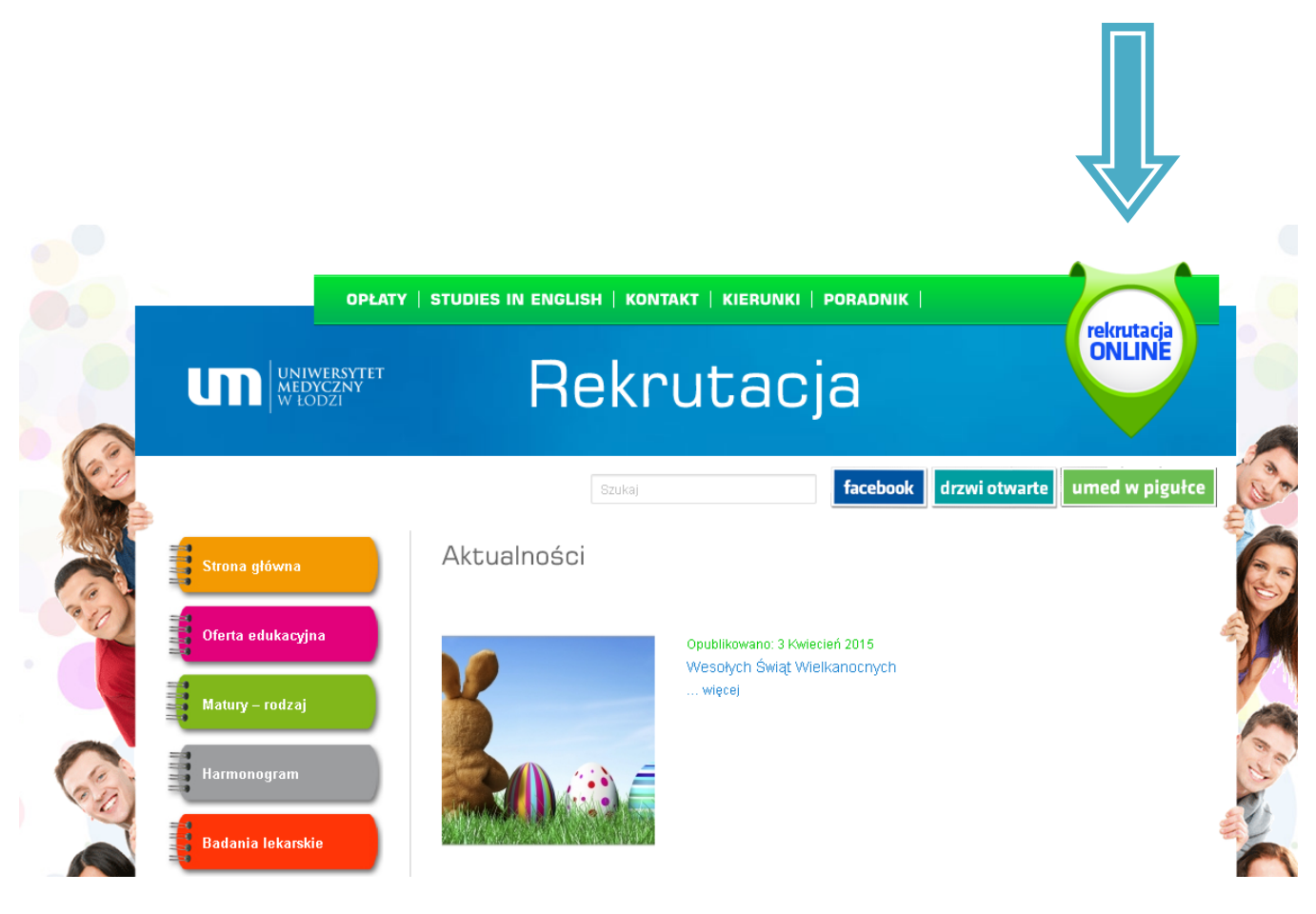

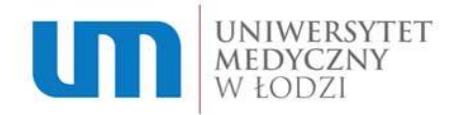

### **Krok 2.**

Automatycznie zostaniesz przekierowany do Internetowego Systemu Rejestracji. Jeżeli jesteś tu pierwszy raz i nie masz założonego indywidualnego konta – zarejestruj się wybierając opcję "Rejestracja". Jeśli masz już swoje konto – zaloguj się wybierając opcję "Zaloguj".

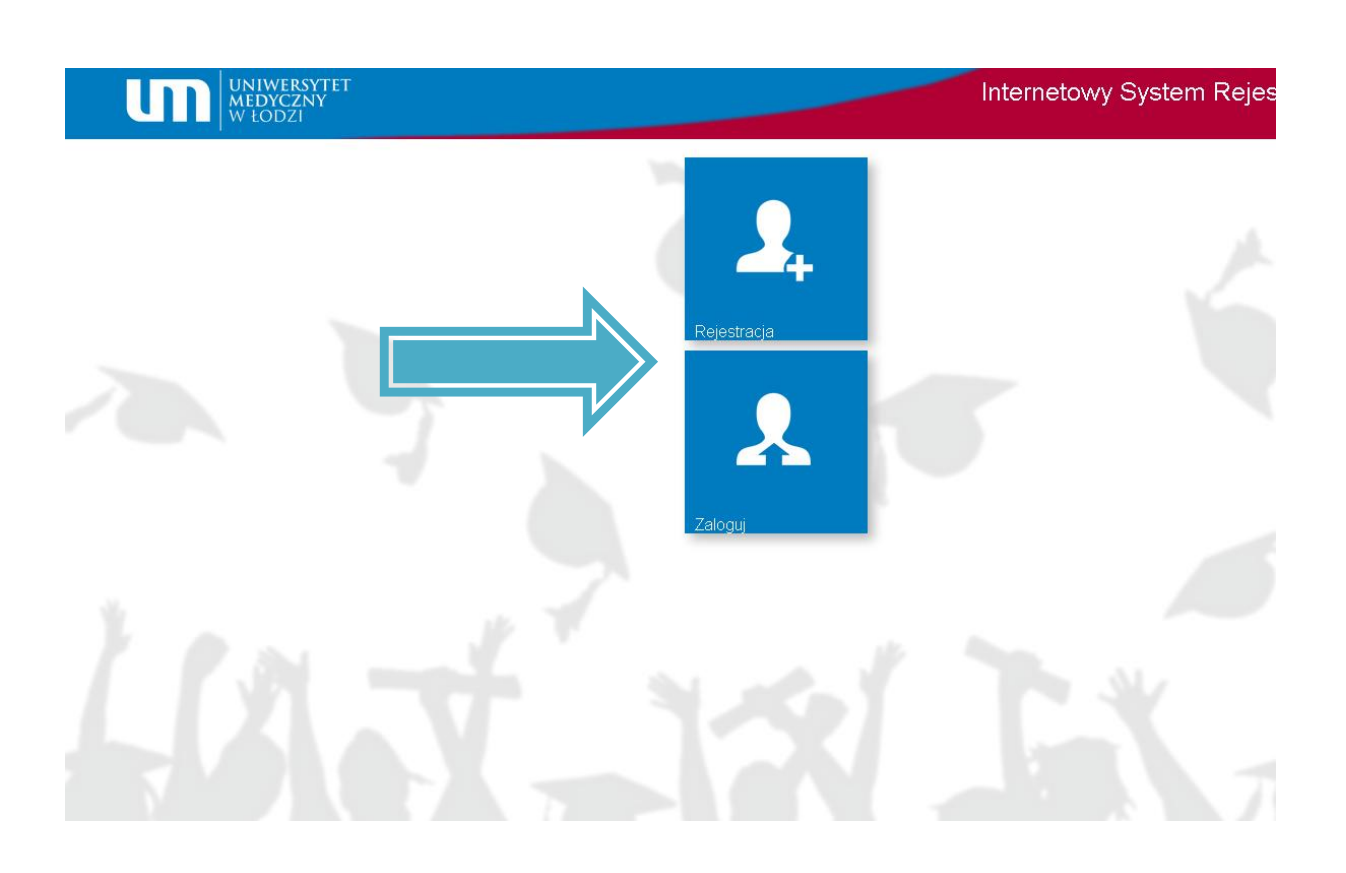

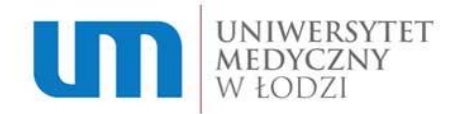

### **Krok 3.**

Wypełnij formularz z Danymi Osobowymi.

*(Pamiętaj!* Kandydat ponosi odpowiedzialność za nieprawidłowe wypełnienie formularza lub nieprawdziwe dane).

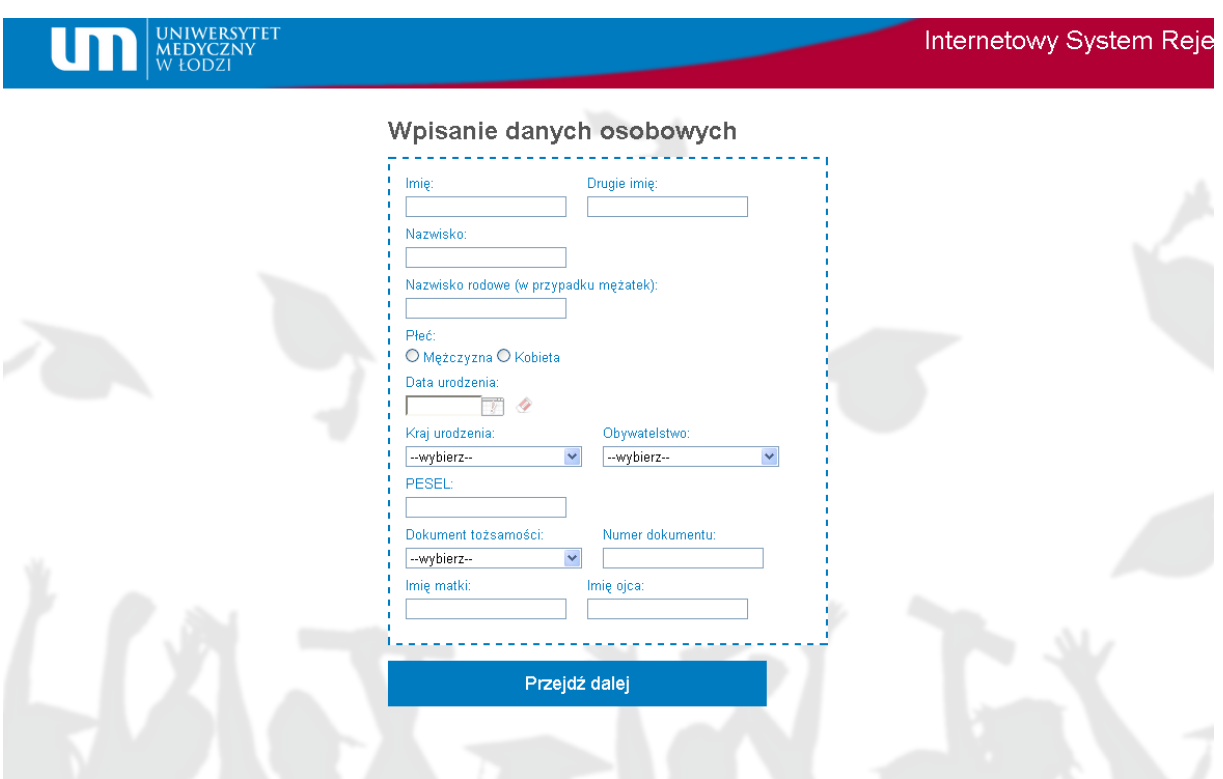

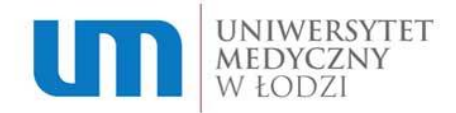

#### **Krok 4.**

Załącz aktualną fotografię (musi ona spełniać wymagania zdjęcia do dowodu osobistego).

(*UWAGA:* Fotografię będzie można zmienić także ze swojego panelu kandydata po utworzeniu konta).

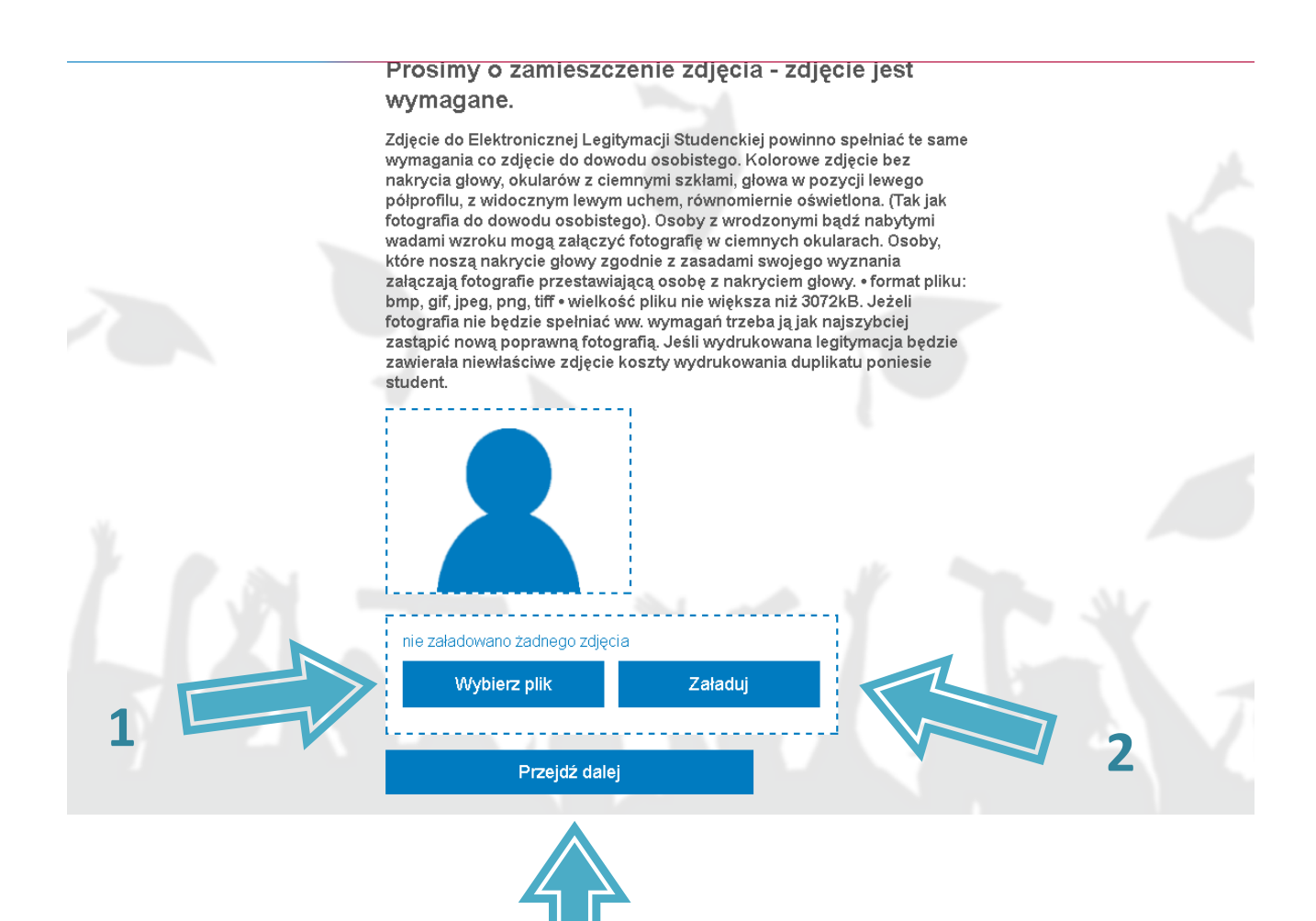

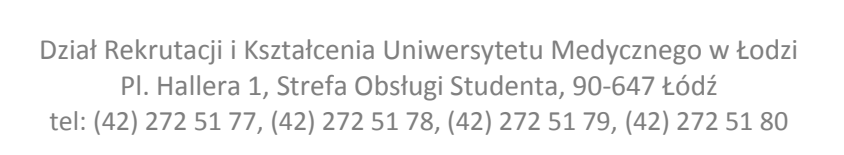

**3**

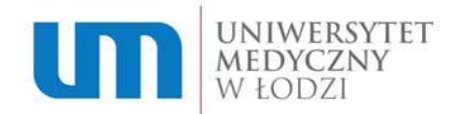

### **Krok 5.**

Uzupełnij w formularzu adres zameldowania oraz adres do korespondencji.

(*UWAGA:* w przypadku cudzoziemców adres do korespondencji *musi być* adresem polskim).

(*UWAGA:* jeżeli mieszkasz w miejscowości, która nie posiada nazwy ulicy, np. twój adres to Darłowo 35a, zarówno w pole *miejscowość* jak i *ulica* wpisujesz nazwę swojej miejscowości).

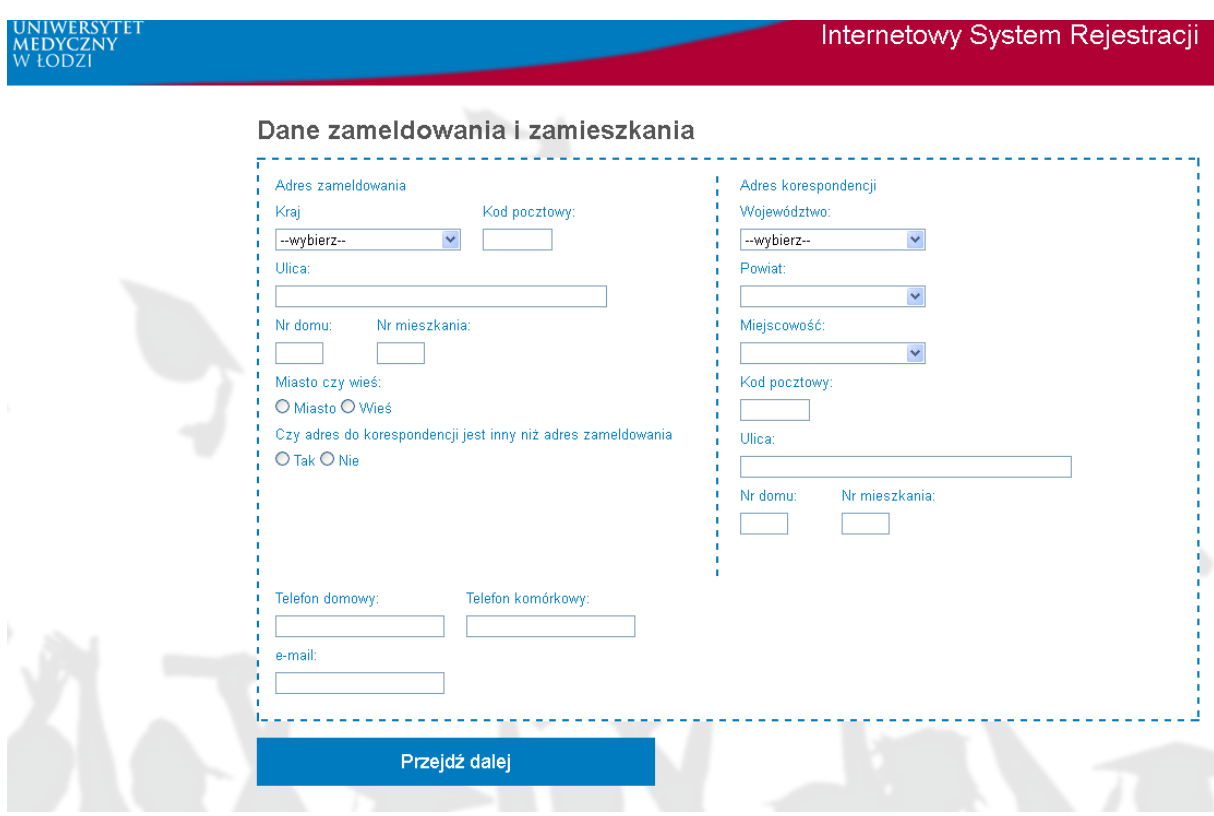

Dział Rekrutacji i Kształcenia Uniwersytetu Medycznego w Łodzi Pl. Hallera 1, Strefa Obsługi Studenta, 90-647 Łódź tel: (42) 272 51 77, (42) 272 51 78, (42) 272 51 79, (42) 272 51 80

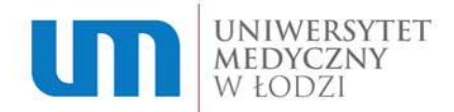

### **Krok 6.**

Wybierz szkołę średnią, którą ukończyłeś oraz rodzaj matury.

(UWAGA: "Nowa matura" – od 2005 do 2015 roku włącznie;

*"Stara matura" –* do *2004* roku).

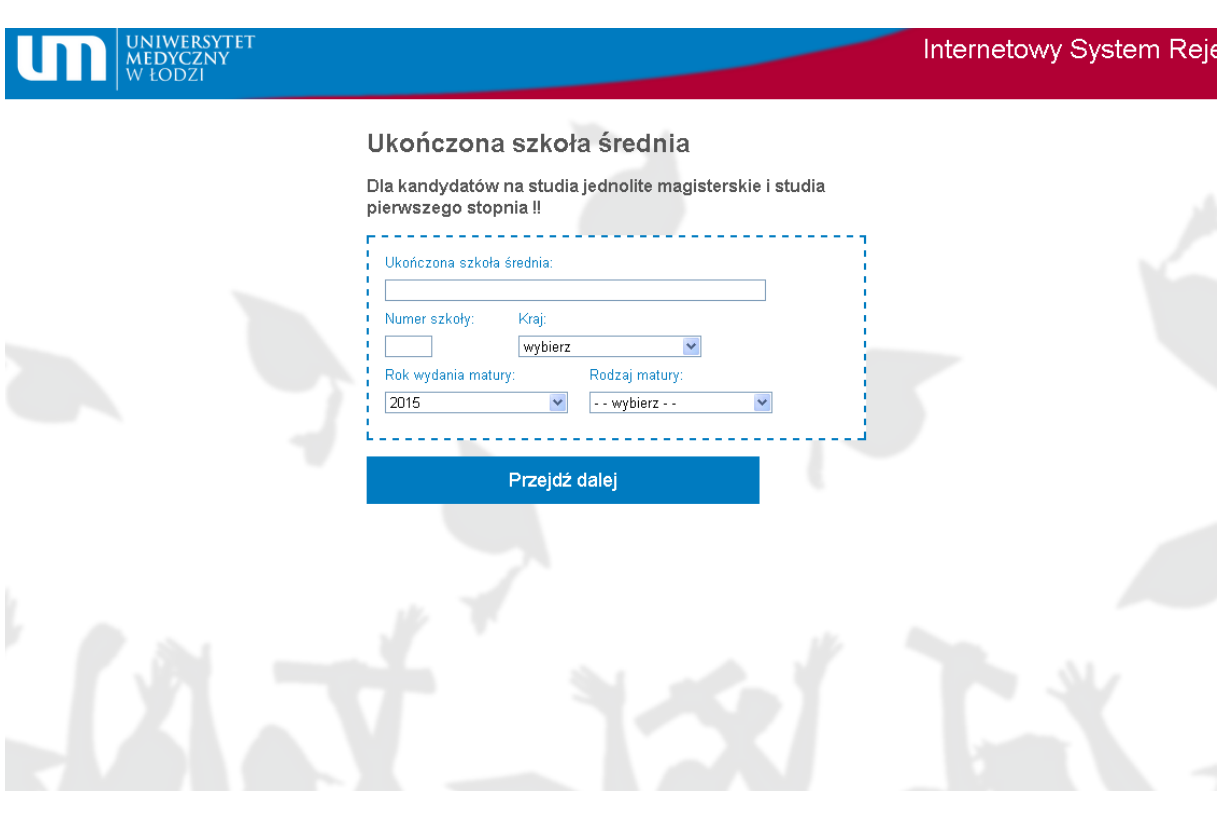

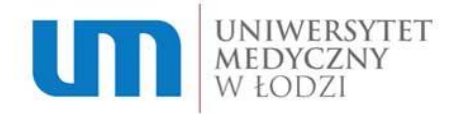

#### **Krok 7.**

Jeżeli jesteś obecnie studentem innej uczelni wybierz opcję "studiuje już w szkole wyższej" oraz uzupełnij wszystkie pola formularza. Jeśli nie, przejdź dalej.

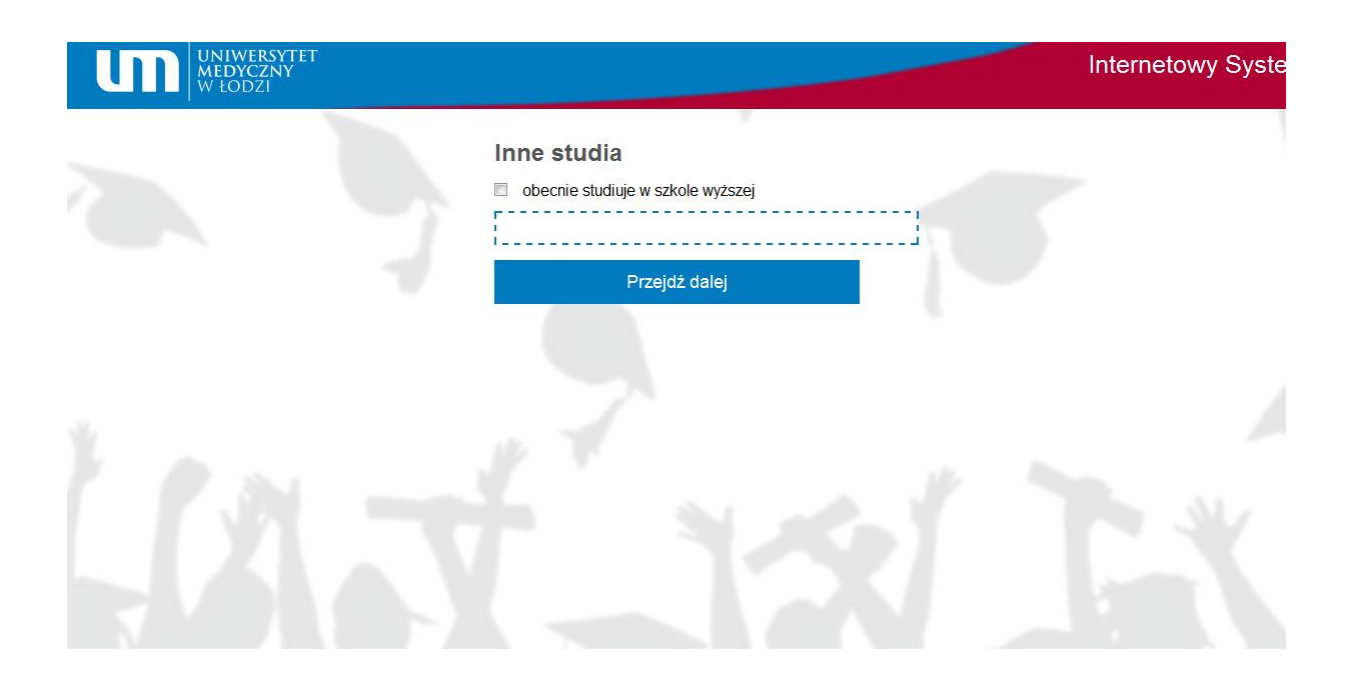

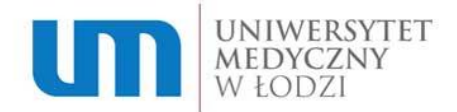

### **Krok 8.**

Wypełnij pole "informacje dodatkowe".

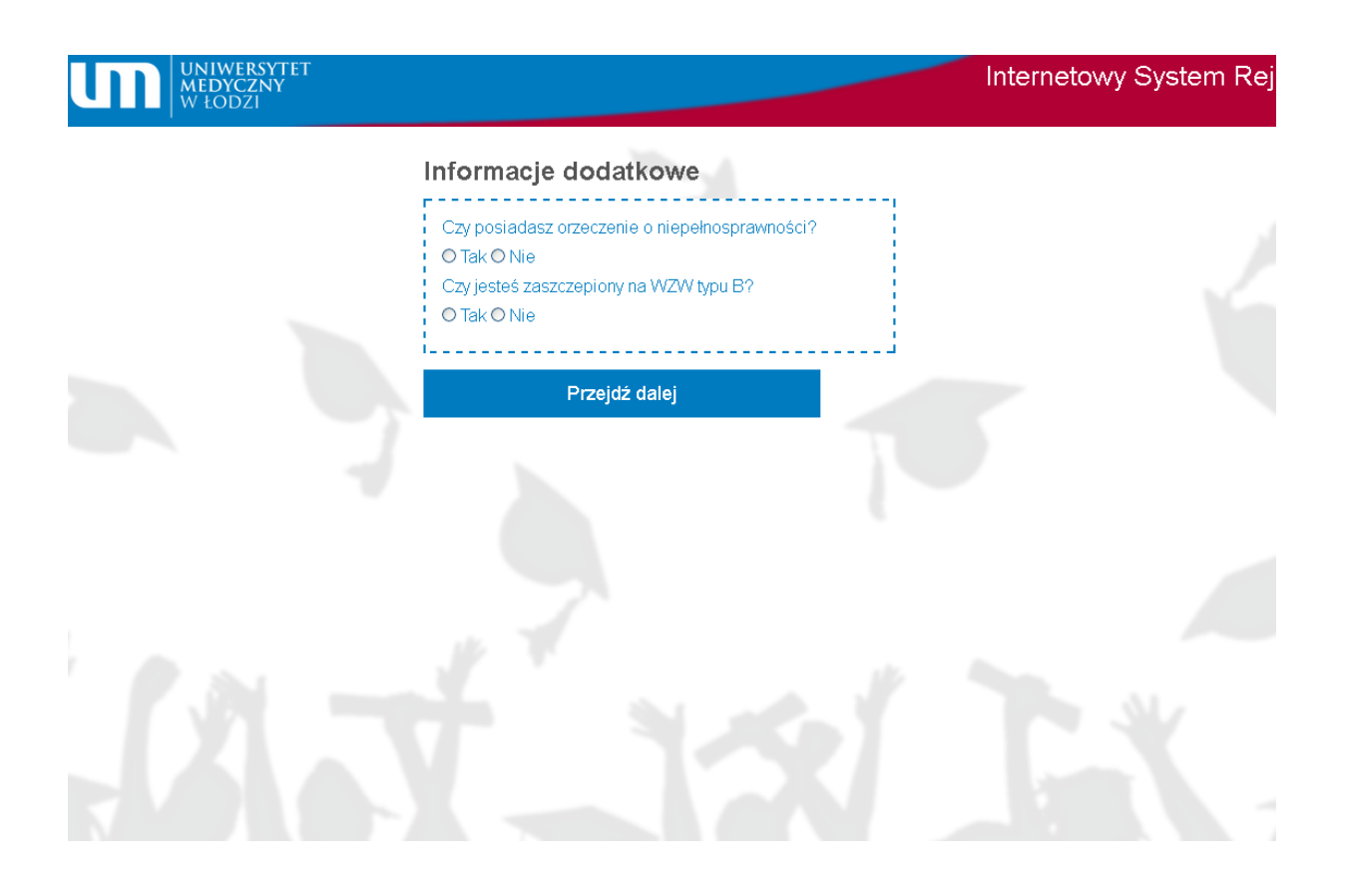

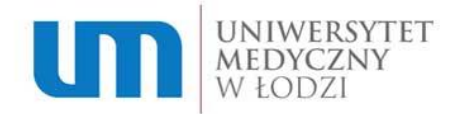

### **Krok 9.**

Jeżeli aplikowałeś na inne uczelnie medyczne zaznacz "tak" oraz wybierz, która z uczelni jest uczelnią pierwszego wyboru.

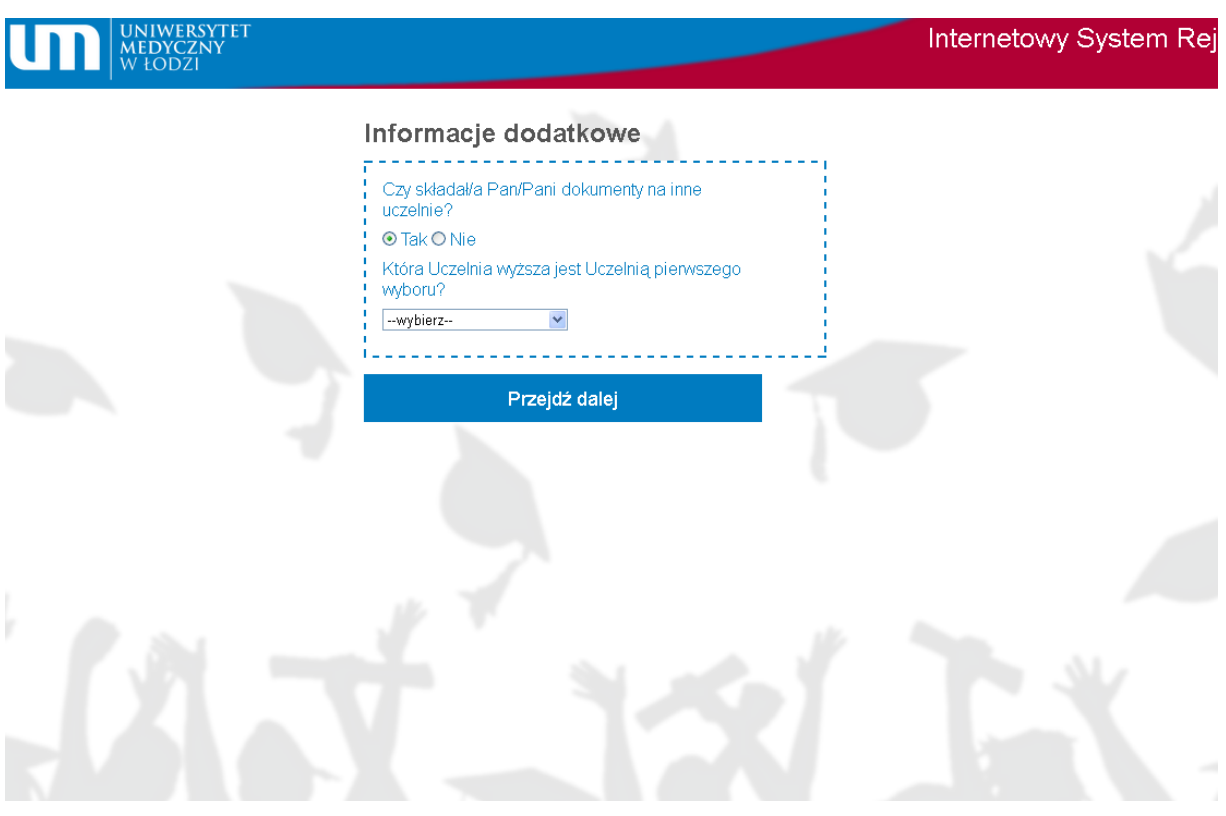

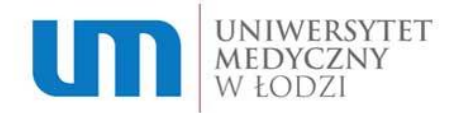

### **Krok 10.**

Jeżeli jesteś laureatem lub finalistą uzupełnij odpowiednie pola oraz kliknij "dodaj".

(*UWAGA*: Zgodnie z uchwałą nr 295/2014 z dnia 29 maja 2014r. podczas uzupełniania wyników maturalnych laureaci olimpiad przedmiotowych uzyskują maksymalną liczbę punktów w postępowaniu kwalifikacyjnym, oznacza to, że wpisują w każdy wymagany przedmiot 100%. Finaliści olimpiad przedmiotowych uzyskują maksymalną liczbę punktów z danego przedmiotu, czyli 100% wpisują w pole przedmiotu, którego są finalistami).

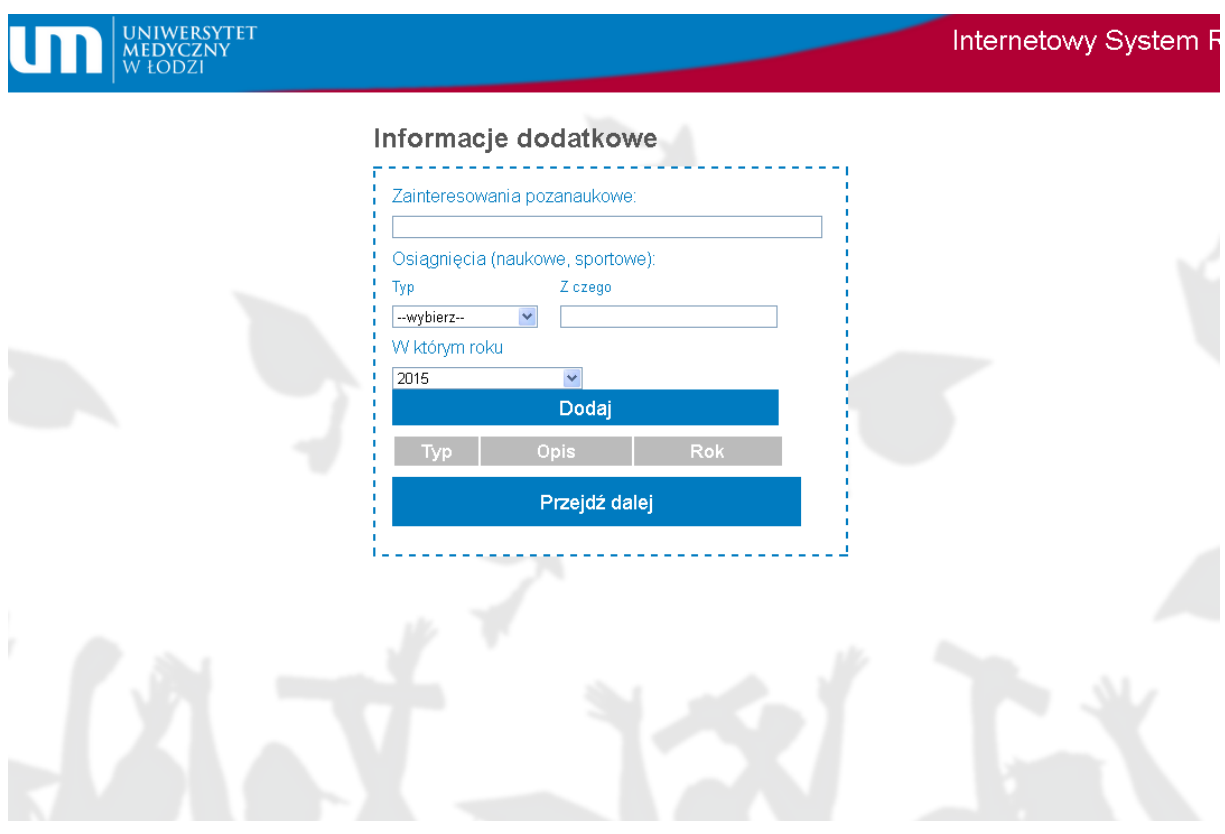

Dział Rekrutacji i Kształcenia Uniwersytetu Medycznego w Łodzi Pl. Hallera 1, Strefa Obsługi Studenta, 90-647 Łódź tel: (42) 272 51 77, (42) 272 51 78, (42) 272 51 79, (42) 272 51 80

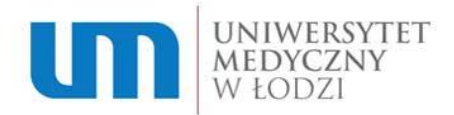

### **Krok 11.**

Jeżeli pojawił się poniższy komunikat, oznacza to, że proces rejestracji przebiegł prawidłowo! Gratuluję! Czekaj na wiadomość z loginem i hasłem.

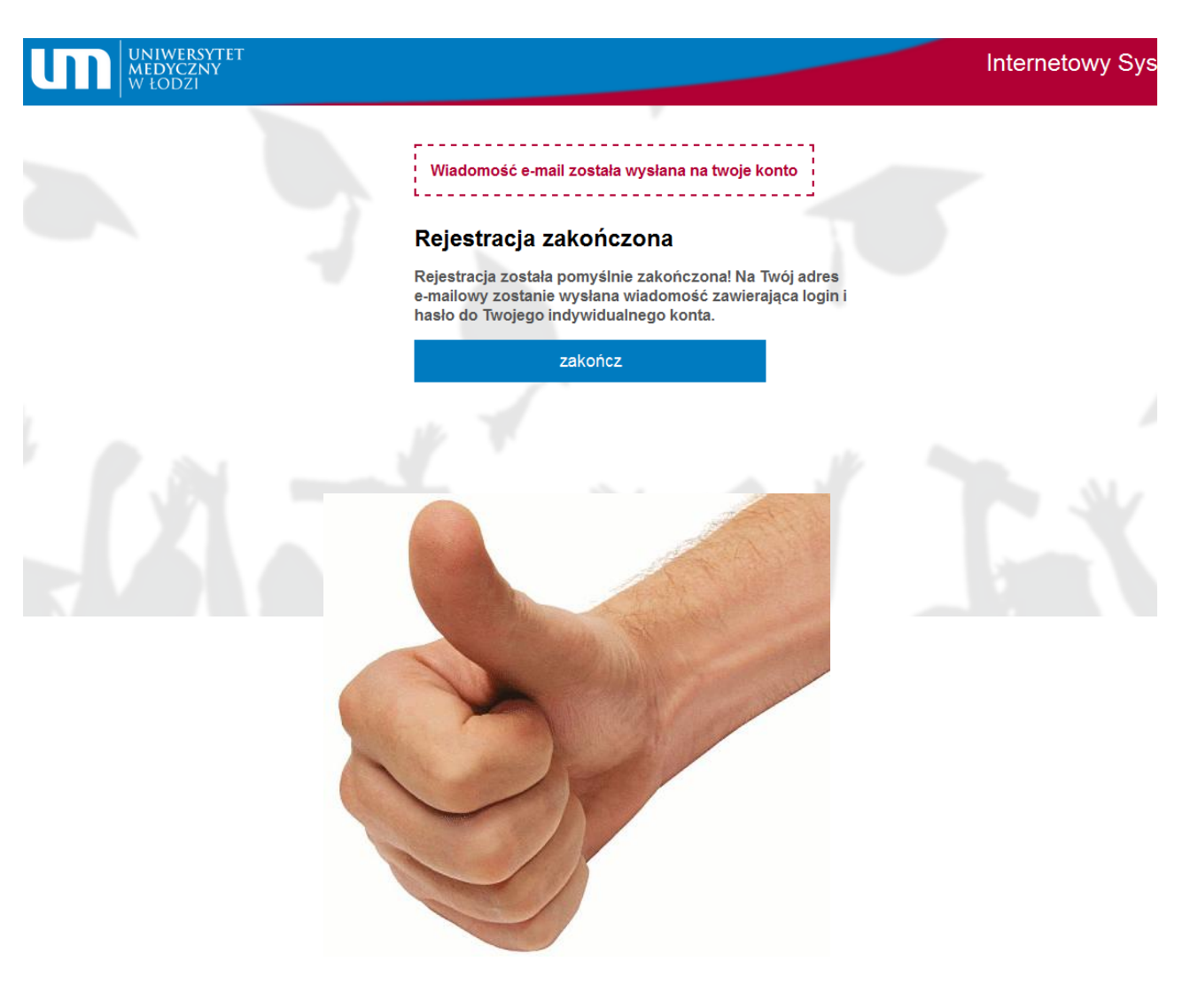

Dział Rekrutacji i Kształcenia Uniwersytetu Medycznego w Łodzi Pl. Hallera 1, Strefa Obsługi Studenta, 90-647 Łódź tel: (42) 272 51 77, (42) 272 51 78, (42) 272 51 79, (42) 272 51 80